# 三维图形仿真在机器人控制系统中的运用

毛剑飞<sup>1,2</sup> 徐 益<sup>1</sup> 颜文俊<sup>1</sup> 诸 静<sup>1</sup>

1(浙江大学电气自动化研究所 杭州 310027) 2(浙江大学工业控制国家重点实验室 杭州 310027)

摘 要 在机器人离线控制系统的开发中,机器人三维图形仿真是重要的一环。本文通过详细的分析比较,指出了 Cortona SDK 建模的运用优势。介绍了 VRML在机器人建模中的应用以及网络平台上的建模方法,以 Puma560 机器人手臂为例,实现了机器人三 维图形仿真。

关键词 机器人建模 三维图形仿真 虚拟现实语言 Cortona软件开发

## IMPLEMENTATION OF 3D GRAPHICAL SIMULATION OF ROBOT

Mao Jianfei<sup>1,2</sup> Xu Yi<sup>1</sup> Yan Wenjun<sup>1</sup> Zhu Jing<sup>1</sup>

*,( Institute cf Electrical Automation* ' *Zhgiang Vnivmity*, *Hangzhou 310027*)

<sup>2</sup>*( National Laboratory cf Industrial Control Technology*, *Zhgiang University*, *Hangzhou 310027*)

Abstract The 3D graphical simulation of robot is an important part in the off-line control system for robot. Compared with the technology such as OpenGL programming and Open Inventor programming that were used before, the Cortona SDK can make *us* to reach more satisfied effecting. In this paper, we make a detailed analysis to improve this point, We introduce the implication of Visual Reality in the robot modeling and it's implementation with JAVA applet in the control system based on Internet. An example of 3D graphical simulation for Puma 560 is also given.

Keywords Robot modeling 3D Graphical simulation Visual reality Cortona SDK

## 0 引 言

在机器人离线控制系统的开发中,机器人模型的三维图形 仿真实现是重要的一个环节。选择适合的实现方法 ,在缩短开 发周期,满足系统控制要求的基础上达到理想的显示效果,是 机器人离线编程控制系统开发工作的一部分。

目前, 机器人三维图形仿真实现的方法主要有:OpenGL程 序设计,Open Inventor 程序设计, Cortona SDK 的运用。比较这三 种方法,它们都是以 OpenGL 作为图形核心[1.2] 的,但是各有其 应用特色和技术侧重点。较为常用的是 OpenGL 程序设计[3]。 但是它没有提供事件处理和窗口管理[4],对于目前面向对象的 程序开发者来说,是一个缺憾。

为了建立逼真的机器人模型以及达到更为理想的运动仿 真效果,VRML<sup>[5]</sup>技术开始引入机器人三维图形仿真工程<sup>[6-8]</sup>, Open Inventor 程序设计<sup>[9]</sup> 和 Cortona SDK<sup>[10]</sup> 就是采用 VRML 进行 机器人建模的,模型逼真,动画效果好,响应快,易于实现方便 的操纵界面,程序编制比 OpenGL 程序设计更为快捷。其突出 的另一个优点是,在网络平台上实现更为方便,因此所建立的 模型具有更广阔的应用平台。

以 Puma 560 机器人手臂为例,分别以三种方法进行机器人 三维建模仿真实验,实验结果显示,采用 Cortona SDK 可以达到 近乎理想的仿真效果。

## 1 机器人模型的基本设计

以 PUMA560 机械手臂为例。PUMA560 机械手臂结构如图 1所示。

采用机器人模型结构如表 1。以每个运动单元为独立对 象,主要参数有:结构参数、坐标变换参数。结构参数包括:部 件尺寸、材质参数。坐标参数包括:旋转坐标,平移坐标。

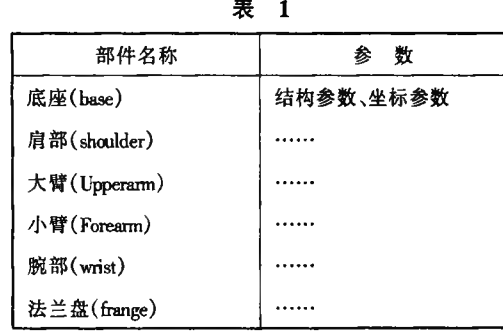

收稿日期: 2002-12-22。毛剑飞,博士生,主研领域:机器人实时 控制,机器人视觉

为了简化计算量, 在绘制软件的设计过程中,应该对坐标 系统采取嵌套式结构设计,以世界坐标系为第一坐标系,在此 基础上建立底座的坐标, 而肩部的坐标系统以底座坐标为基 准,依此类推。采用这样的嵌套结构绘制模型,能够大大减少 运动矩阵计算量, 提高软件工作效率。

# 2 图形仿真的实现

#### 2.1 VRML 文件

在 Open Inventor 和 Cortona Activx Control 的应用中,都涉及 到了 VRML文件的生成, 在这里先作一下简单介绍。VRML 虚拟现实构造语言<sup>[5]</sup>,将其应用于机器人三维图形仿真,不仅 可以利用许多商业三维建模工具强大的图形功能, 而且坐标平 移旋转设置方便, 图形对象操作方法简单直接。

在机器人三维图形仿真的应用中, VRML 程序结构设置如下:

采用嵌套式结构,建 立 6 transform 节点,每 个 transform节点对应一个运动 单元,同时这些节点逐层嵌套包含,运动 单元的旋转平移等动作控制由 transform 节点的 rotation 域和 translation 域决定。

运动单元的具体形体材质绘制由

l 机械手臂简图 3DSMAX 绘制完成,同时将它们的坐标 系定位 为装 配 坐 标 系 (对 应 于 上 一 个 装 配 部 件 的 坐 标 ), 3DSMAX将图形文件输出为 wrl 文件格式, 通过 Inline 内联节 点,将运动单元的形体包含到 transform 节点中。

工作环境的导入通过增加节点实现, 将环境描绘文件作为 Inline 内联节点导入。

这样生成的三维图形文件, 图形逼真, 绘制过程直观, 避免 了大量的点、面函数绘制,减少了计算量,可用于各种支持 VRML 文件格式的开发程序中。Open Inventor 和 Cortona Activx Control 就可以采用这种文件格式, 将它应用于机器人三维图形 仿真程序的开发。

VRML 文件代码如下:

DEF myscence Transform  $\{\text{children}[\text{DEF MyViewPoint Inline}\{url". . \setminus vp.\}$ wrl"]

DEF base Transform  $\left| \text{ children} \right|$  Inline  $\left| \text{url}^n \right|$ . \ base.wrl"} DEF shoulder Transfrom {children[ Inline | url".. \ shoulder.wrl" } DEF arml Transform | children[ Inline  $\{url". . . \$  arml . wrl"} DEF arm2 Transform children[Inline | url".. \ arm2.wrl" | DEF wrist Transform | children[ Inline | url"... \ wrist.wrl" | DEF frange Transform {children Inline {url".. \ frange.wrl"}} ] ] ] ] ] ] ] ] ] ] ]

2.2 OpenGL 程序设计和 Open Inventor 程序设计[4,9]

OpenGL 程序设计是指用 OpenGL 函数进行三维图形模型 的绘制,是一种常用的三维图形仿真方法, 利用其显示列表和 双缓存功能能够较好地实现机器人运动模拟。但是它存在着 编程工作量大,控制不够方便灵活的缺点。

Open Inventor 是一个基于 OpenGL 的面向对象的三维交互 式应用工具箱,能够生成具有 3D 图形功能的 MFC 应用框架, 自动添加交互功能和通用的3D图形服务

对于机器人三维图形建模来说 Open Inventor的主要优点 在于:

• 可以利用自动缓存、消隐和属性生成提高开发效率。

• 有方便的 Win32 特定扩展, 支持 VRML, 能够生成逼真 的三维模型。

• 支持窗口管理和事件处理,自动插入 Inventor 操纵体, 渲染域, MFC 视象类, 管理三维场景, 减少代码开发量。

Open Inventor 是面向对象的编程工具, 简化和加速了开发 周期,但 Inventor 许多方法不是线程安全的<sup>[4]</sup>,对于要求使用多 线程的机器人控制系统程序来说比较困难。同时,虽然有很多 子分类和扩展工具箱,但是它提供的抽象级别较高,不能直接 控制特定的 OpenGL 参数。

#### 2.3 Cortona SDK 的运用[10]

Cortona SDK 包括两个 Activx 控件:

a) Cortona Control

Cortona VRML Client 提供的 Activx 控件,能够很方便地应用 于 MFC 应用程序框架,实现三维图形的显示和操纵。生成的 CCortona 类主要包含了界面操纵、显示模式设置等函数, 控件还 支持各种 标响应、事件响应。其 中 GetEngine 数 和 SetEngine 函数为 VRML Automation Library 提供了一个接口, 使得 VRML Automation 的函数可以通过它操纵三维场景。

b) VRML Automation

提供了修改、控制 VRML 文件节点和参数的各种函数,并 通过 Control 的 Engine 机制和程序相连,能够增减节点、域、修改 域值,获取事件响应等。

对于机器人三维图形建模来说,它的主要优点在于:

• 支持 VRML 文件格式,能够生成逼真的三维模型。

• 能应用于 MFC 应用程序,提供了事件处理和窗口管理 函数,自动生成可操纵界面,管理三维场景,减少代码开发量。

• 能够获取 VRML 文件内的各种节点参数、域值,对三维 模型的操纵具有很大的灵活性。

在 Win32 VC ++ 环境下, 利用 Cortona Activx Control 和 VRML Automation进行机器人三维图形仿真建模,主要过程如下:

导入 Cortona Activx 控件到工程中,设置各项显示参数,通 过 Engine 获得 Automation 接口,生成或者导入绘制机器人模型 的 VRML 文件, 调用相应的节点、域值管理函数获得模型中各 个运动单元的位置状态信息, 并通过接口将这些数据返回到控 制程序中,在控制程序中设置和改变运动位置参数,再通过结 修改三维场景文件的各个节点域值,从而实现机器人模型的 三维图形仿真运动。

主要类和函数介绍如下:

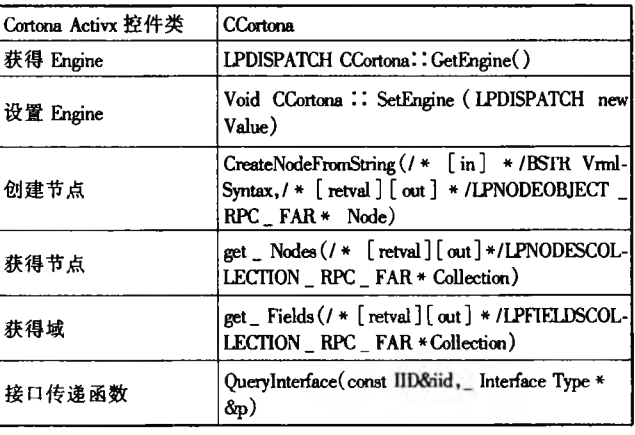

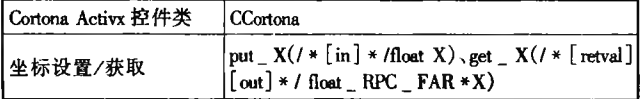

## 3 实验效果的比较与分析

在 Win32 VC++ 开发环境下,分别用上述三法实现了机器 人三维图形仿真,显示的效果如图2、图 3、图 4 所示。三个程序 均能在 Windows2K 操作系统中很好地运行。三者比较之下, Cortona SDK 效果理想, 编程方便, 是一种理想的机器人三维图 形仿真工具。

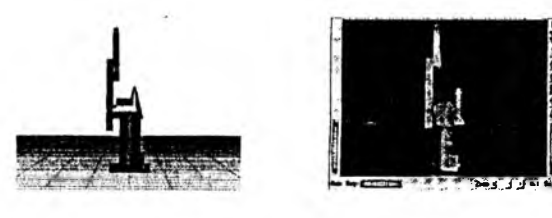

图 2 OpenGL 程序设计 图 3 应用 OpenInventor

实验 1 OpenGL 程序设计

OpenGL 程序设计绘制的模型只是简单几何体的组合,在 对机器人模型细节的绘制上不能达到满意的效果,动画显示运 行过程中对事件的响应速度较慢,由于绘制中需要用到大量的 点、面、柱函数, 计算量明显比其他两种程序设计大, 为了增加 事件响应和窗口管理,程序开发的工作量也是最大的。

为减少 OpenGL 程序设计中的绘制计算量并且改善模型绘 制效果,可以考虑用 OpenGL 函数读取 3ds 文件的方式来得到模 型的结构参数<sup>[1]</sup>。这样能够得到逼真的机器人模型,同时简化 了显示列表中的绘制工作。

但是由于用 OpenGL 函数读取 3ds 文件,需要编写大量代 码,此外在装配、运动模拟过程中,还需要对各个运动单元的坐 标系进行计算设定,加大了程序设计的工作量,因此并不是很 理想的解决方法。

OpenGL程序设计,在导入机器人工作环境的实现上,没有 后两种方法方便。Open Inventor 和 Cortona SDK 的模型绘制都采 用了 VRML 文件格式, 因此, 在导入工作环境的时候, 只需要增 加一个节点,将环境描绘文件作为 Inline 内联节点导入即可,十 分方便。而且 VRML 文件自身可以包含各种事件传感器,为进 行机器人运动规划 碰撞测试提供了方便。

实验 2 Open Inventor

Open Inventor 直接提供了界面类, 简化了程序开发, 但是它 不适用于多线程程序,对于机器人三维图形仿真系统的工作要 求,不能很好的满足,而且对于 VRML 文件中节点、域值的管理 不够方便。

实验 3 Cortona SDK

应用 Cortona Activx 控件和 VRMLAutomation 能很好地实现设 计要求,绘制计算量小,响应快, 动画效果好, 在VC++ 中进行程序 开发十分方便快捷,而且能够灵 活管理 VRML 的节点、域值,从而 图4 应用 Cortona SDK

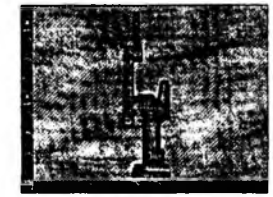

实现对机器人模型运动单元的各种控制。需要注意的是,运用 这种方法要求系统必须安装 Cortona 3.1 或更高版本[10]。

在机器人三维图形仿真的实现中,还需要注意的问题有: 用三维软件和机器人理论结构参数所建立的机器人模型与实 际模型存在着误差,因此必须对机器人进行标定,对误差进行 测量、分析,不断校正所建模型 $^{[11]}$ ;现在所设定的环境模型,都 是基于预先设定的已知的环境,如果能够和机器人视觉传感器 联合起来,形成一套完整的机器人视觉处理系统,实时地分析 机器人工作环境并且建立模型,无疑将极大提高系统性能,使 更为实用化。

#### 4 机器人三维模型在网络控制平台上的实现

JAVA在网络控制程序以及独立平台的建立上有其独特的 优越性,结合其 3D技术,可以很好地实现与 VRML 的联合编 程,有效地弥补 VRML 本身的一些不足(例如逻辑判断、文件操 作、键盘输入等),完成本系统的工作要求。

Cortona SDK 提供了外部编程接口 EAI(External Authoring Interface),可以将机器人三维模型和 JAVA 程序结合起来, 实现机 器人控制系统在Internet平台上的图形仿真。

在实现手法上,可以采用 Applet 技术,用户能够方便地下 载和运行程序,同时确保了平台的可移植性。

这里的关键问题是仿真模型在 Applet 程序中的嵌入。Applet 利用封装在 vrml. external 包中的 Browser 类访问场景, 通过 相应函数获得对模型各个节点的控制,通过修改参数, 实现机 器人运动的动画显示。 Applet上的按钮,就可以对仿真模 型进行控制。

这种编程方式称为外部编程接口 EAI 方式。Cortona SDK 也提供了传统的脚本编程接口 SAI(Script Authoring Interface),相 比较, EAI 方式编程方便, 开发周期短, 控制更加灵活。

# 5 结 论

在机器人离线控制系统的开发过程中,机器人三维图形仿 真是重要的一环。在微机 Windows 系统中,采用嵌套式结构的 模型绘制,以 OpenGL 为图形核心,运用 Cortona SDK 进行程序设 计,可以很好地实现机器人三维图形仿真,得到理想的模拟效 果,为系统功能的开发提供更好的平台和发展空间。

# 考 文 献

- $[1]$  乔林、费广正等, OpenGL 程序设计,清华大学出版社, 2000.
- [2] 陈国军、叶飞跃、杨黎明,"三维图形生成支撑环境综述",《计算机 应用研究〉,2001.5.
- [3] 刘振宇、徐方、陈英林,"一种通用的机器人三维图形仿真的实 现", 《机器人》, 2001.9.
- [4] 江早、王洪成, OpenGL VC/VB 图形编程, 科学出版社, 2001.
- [5] 阳化冰、刘忠丽等,虚拟现实构造语言 VRML,北京航空航天大学 版社,2000.
- [6] Melinda F. Robinette, Rachid Manseur,  $*$  ROBOT-DRAW, an Internet-Based Visualization Tool for Robotics Education", IEEE Transactions on education, Vol. 44, No. 1, February, 2001.
- [7] Martin Rohrmeier, "Web based robot simulation using VRML", Proceedings of the 2000 Winter Simulation Conference.
- [8] 孙怀安、杨广平,"基于虚拟现实语言的机器人三维仿真系统软 件",《西安电子科技大学学报(自然科学版)》,2001,6.
- [9] The Inventor Mentor, http://www.sgi.com.

graphics.com. 2000. http://www.math.com/induction.com/induction-com/induction-com/induction-com/induction-com/<br>com/induction-com/induction-com/induction-com/induction-com/induction-com/induction-com/induction-com/inductio

umumumumumumumumum

 $\sim$  8.0